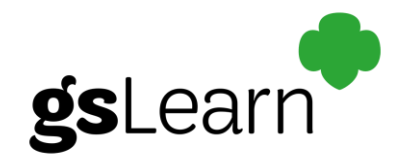

## **Getting started in gsLearn**

Any current adult member with an active volunteer role can access gsLearn from the GSU webpage.

1. Select MY GS on the council landing page [\(www.gsutah.org\)](http://www.gsutah.org/) and log in to your account

Join Donate Shop Careers Contact Español Forms and Resources girl scouts Search of utah GIRLS & FAMILIES MY GS ACTIVITIES COOKIES+ **DONATE VOLUNTEER CAMF Current GSU Health and Safety Guidelines** 

- 2. Choose gsLearn along the left side of your dashboard.
- 3. Once you are in gsLearn, your home page will show you:
	- a. Trainings that you haven't started yet
	- b. Trainings in progress
	- c. Trainings that are overdue
	- d. Trainings that have been completed
	- e. You can also click on the button in the My Training box to "See All Assigned courses & Learning Paths"

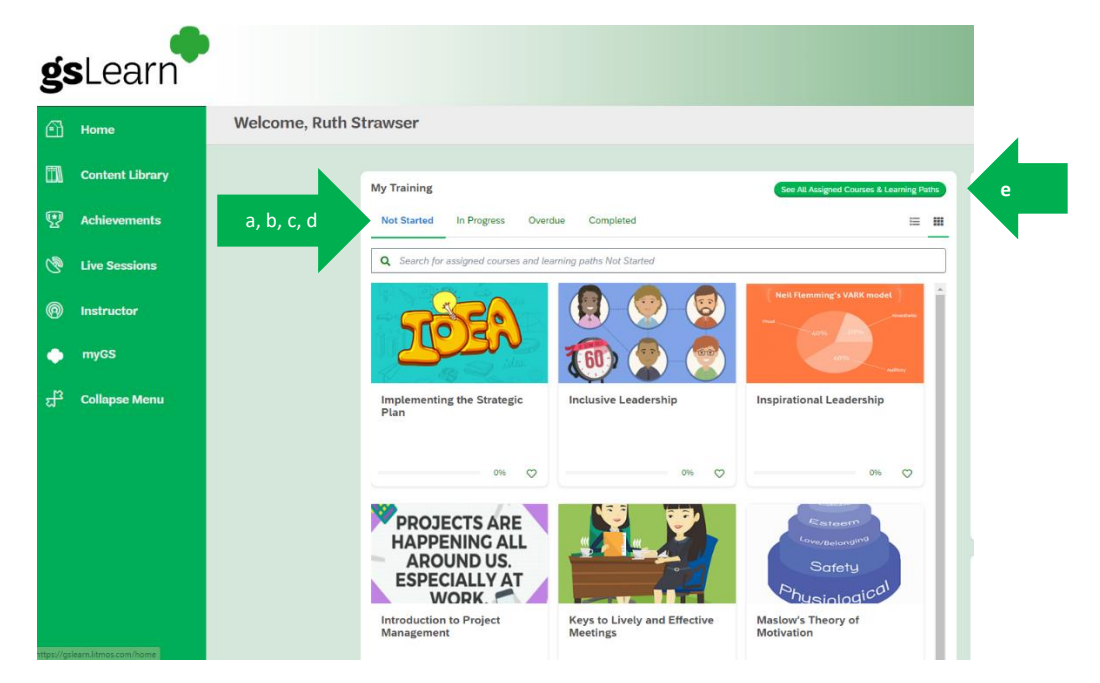

4. Click on the course or learning path to get started.

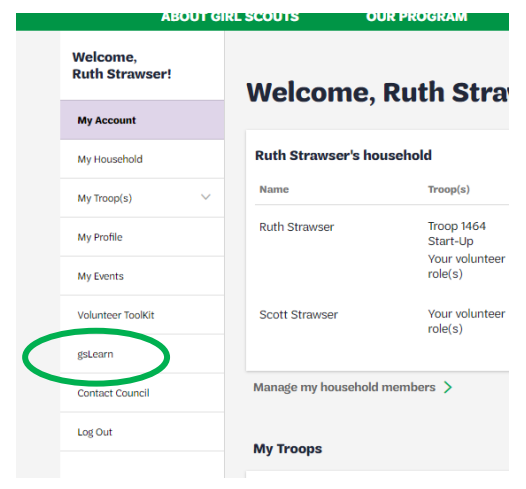